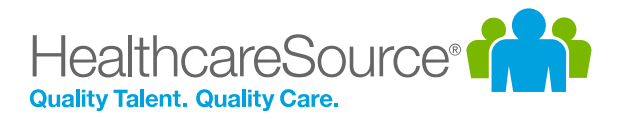

## Feature Overview – Hiring System

# Indeed Sponsored Jobs

HealthcareSource is committed to helping our customers find the right talent, and find it fast. With the release of **Indeed Sponsored Jobs** integration with the HealthcareSource Hiring System, we're providing a simple, costeffective way to make sure your jobs are font-and-center for potential candidates.

#### What is it exactly?

Sponsored jobs are jobs that are promoted by employers – meaning they appear prominently at the top of search results. Because they're the first jobs people see, they receive more clicks from candidates.

The integration of Indeed Sponsored Jobs allows users to sponsor jobs directly from within the Hiring System. With just a few clicks, your jobs are not only posted, but appearing at the top of the search results for potential candidates.

#### How do I use it?

Once the Indeed Sponsored Jobs integration is enabled in your Hiring System, you'll see a new option available when posting your jobs: a **Manage Postings** button on the *Openings Posted* pop-up window that allows you to select specific openings to sponsor.

Clicking **Manage Postings** opens a page that lists the openings you just posted. Under each opening you'll see an **Indeed** button next to the *Sponsor* option.

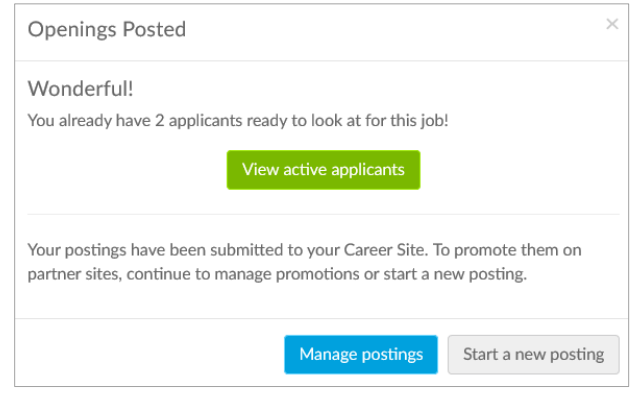

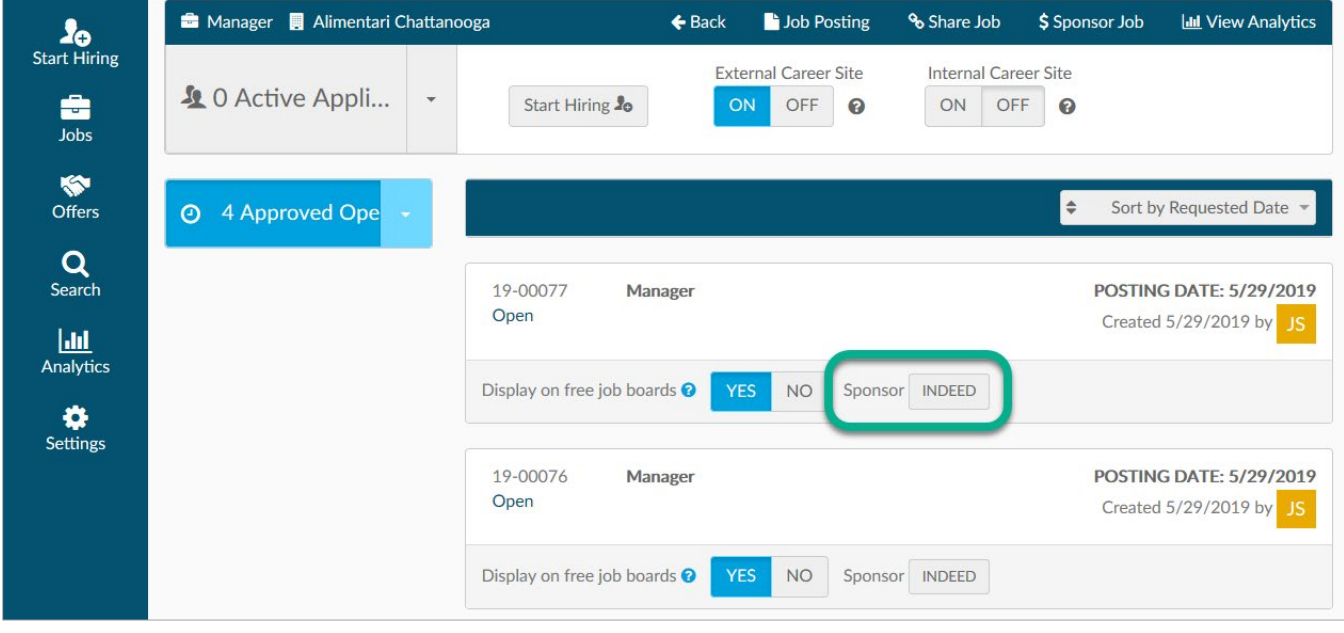

Clicking the **Indeed** button opens the *Sponsor on Indeed* pop-up window. Here you are presented with options to select from Indeed's most popular 30-day sponsor job budgets, along with the ability to enter a custom budget of your own.

Sponsor on Indeed

Select a budget (or enter your own), then click the **Sponsor job on Indeed now** button to alert Indeed that you'd like to start a sponsored job campaign using the selected budget.

*Note: Sponsored job campaigns cannot go live without a payment method connected to your Indeed account. If it's your first time sponsoring a job, an email from Indeed is sent within a few hours with instructions for setting up a payment method. If you do not receive this email, please visit [billing.indeed.com](http://billing.indeed.com/) for more information.*

The pop-up window then requests a phone number of the direct contact for campaigns at your organization. Indeed uses this information to discuss posting performance and offer optimization suggestions.

Need to make adjustments to one of your sponsored openings? No problem! Just click the **Indeed** button in the Sponsored option again for the desired job, and you'll have options to **Contact Indeed**, **End Campaign**, or **Add Budget** for the sponsored job.

### The Fine Print

No gotchas here, just some things to keep in mind about the Indeed sponsored jobs.

- Indeed Sponsored Jobs integration must be enabled by a HealthcareSource Support representative. Please email **[support@hcshiring.com](mailto:support@hcshiring.com)** when you're ready to start sponsoring your openings.
- Our Support reps need to know which locations you'd like to be able to sponsor on Indeed and the email of the user who is the primary contact for Indeed at each location – so have that information ready when you call!

Sponsor this Job on Indeed Sponsor this job on Indeed for prominent placement on the world's #1 job site.<sup>1</sup> Indeed Sponsored Jobs get up to 5X more clicks<sup>2</sup> and can help you hire quickly and build a strong candidate pipeline. Select a fixed budget per job for 30 days to get started:  $\circ$  \$450 (~\$15 per day)  $\circ$  \$900 (~\$30 per day)  $\circ$  \$1,500 (~\$50 per day) Or enter custom budget: (min. \$200) You will only be billed for the unique clicks on your job, and if you remove the job from your ATS, the sponsored campaign will stop.

#### Sponsor job on Indeed now

Please note: Sponsored Job campaigns will not go live without an active Indeed account. If you do not have an Indeed account one will be created for you using the email address connected to your ATS. You'll receive an account activation email from Indeed to finish a one time setup of your Indeed account.

Once Indeed gets your Sponsored Job from your ATS, and your account is activated, your Sponsored Job campaign will be live within a few hours.<sup>3</sup>

Watch this video to learn more or contact Indeed to discuss more options.

By sponsoring this job and creating an account, you agree to Indeed's Terms of Service and consent to our Privacy Policy and Cookie Policy.

<sup>1</sup> ComScore, Total Site Visits, March 2018

https://www.indeed.com/legal

- <sup>2</sup> Indeed data (worldwide)
- <sup>3</sup> Terms, conditions, and quality standards apply

**Skip** 

HealthcareSource Hiring System Indeed Sponsored Jobs • © 2019 HealthcareSource HR Inc. 2

Close